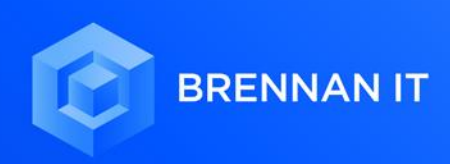

## CISCO ANYCONNECT **SETUP GUIDE**

LYNCOLN DE MELLO HEAD OF CLOUD SERVICES

## CISCO ANYCONNECT **SETUP GUIDE**

Once your order for Cisco AnyConnect SSLVPN has been fulfilled, you or your IT administrator will receive an email with instruction to enable this service.

## **SETTING UP YOUR VPN**

This section covers how to setup Cisco AnyConnect SSL VPN on a user Windows PC. Please note that Mac OS users follow a similar process.

To download and connect back to your corporate using Cisco AnyConnect.

- 1. Type the following in your URL address bar: https://sslvpn.brennanit.net.au
- 2. Append your group name to the end, as follows: [https://sslvpn.brennanit.net.au/](https://sslvpn.brennanit.net.au/your_group_namehere)**your\_group\_name Note**: Your group name will most likely be your company name.
- 3. Enter your workplace's Windows account login username and password.
- 4. When prompted by Cisco WebLaunch, click the 'AnyConnect VPN' hyperlink. This will download the client onto your PC.

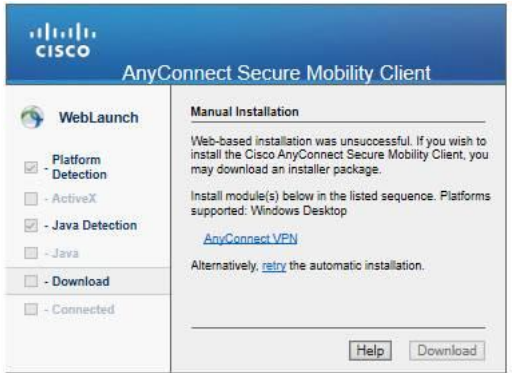

5. When prompted, click 'Run'.

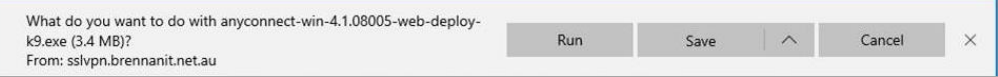

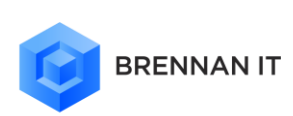

6. Re-enter the same URL as listed in step 2

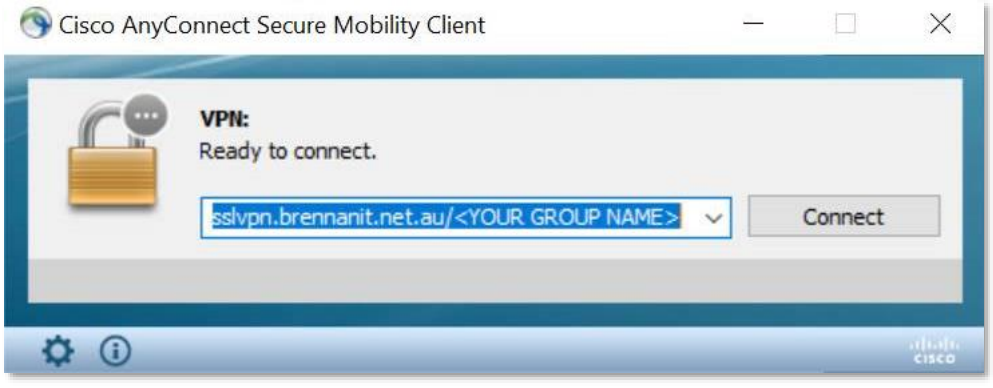

**Note**: If you receive a 'Connection Attempt Failed' message, confirm that you are connected to the internet in your web browser, and confirm that the URL is exactly as was provided by Brennan IT [\(https://sslvpn.brennanit.net.au/](https://sslvpn.brennanit.net.au/your_group_name)**your\_group\_name**). If you continue to have issues, please contact your relevant IT team member or reach out to our support team.

7. Once the connection is successful, re-enter your Windows username and password in the window:

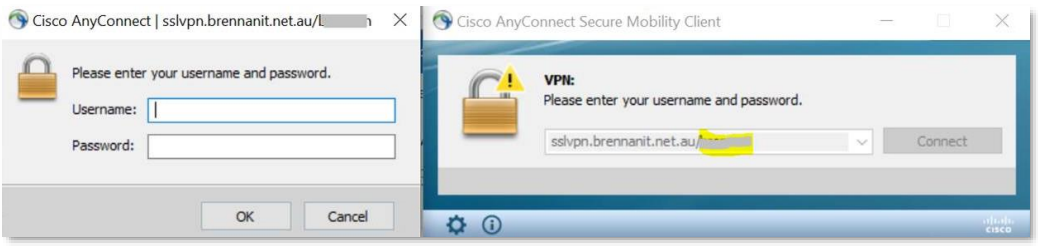

8. If you are an authorised user for your organisation's SSL VPN at the time of connecting, you will now be able to access your internal corporate network applications and share drives in much the same way as you do in your office. This may vary depending on your organisation's data security policy.

**Note**: We do not support Mac OS Catalina with Cisco AnyConnect. For Mac OS Catalina support, please order our Fortinet SSL VPN product instead. Both Fortinet and Cisco SSL VPN can co-exist in your network.

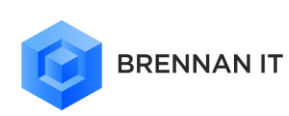

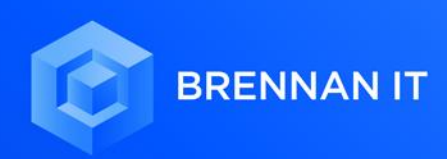

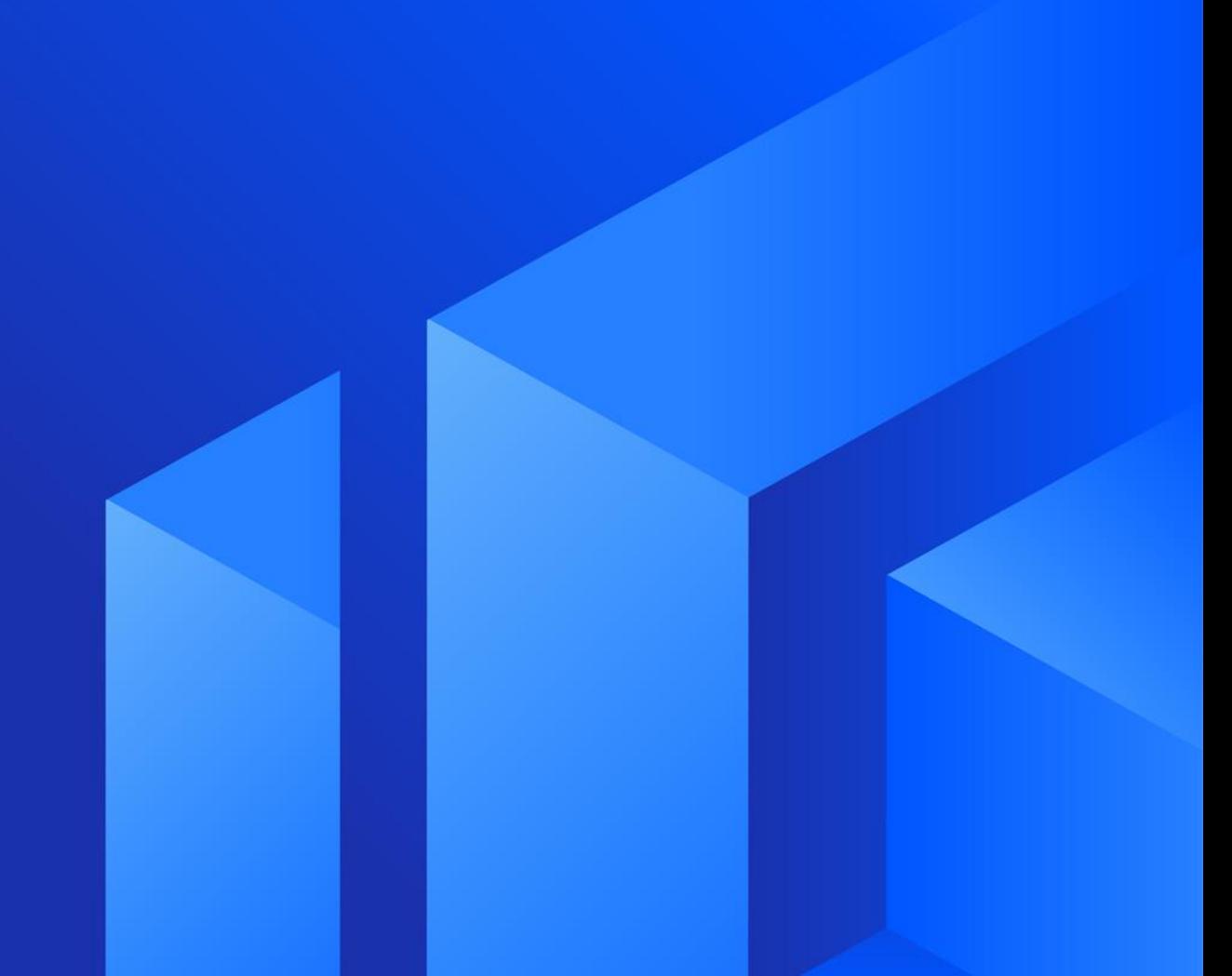